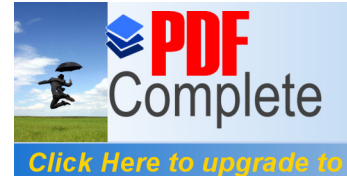

**Unlimited Pages and Expanded Features** 

Your complimentary use period has ended. Thank you for using **PDF Complete.** 

# **Simulación de un Proceso de Despacho en una compañía de Consumo masivo**

# **Magister en Control de Operaciones y Gestión Logística**

Cristian Alfredo Hernández Mariscal<sup>1</sup>, Leovigildo de Jesús Toro Marín<sup>2</sup>, Phd. Kleber Barcia Villacreses<sup>3</sup> Instituto de Ciencias Matemáticas<sup>1</sup> Escuela Superior Politécnica del Litoral<sup>1</sup> Campus Gustavo Galindo, Km 30.5 vía Perimetral, Apartado 09-01-5863, Guayaquil, Ecuador <sup>1</sup> cristian720521@hotmail.com, cris\_2174@yahoo.com <sup>1</sup> Instituto de Ciencias Matemáticas 2 Escuela Superior Politécnica del Litoral <sup>2</sup> Campus Gustavo Galindo, Km 30.5 vía Perimetral, Apartado 09-01-5863, Guayaquil, Ecuador <sup>2</sup> ldejesust@hotmail.com, ldejesust@yahoo.com<sup>2</sup> Director de Tesis<sup>3</sup> Instituto de Ciencias Matemáticas 3 Escuela Superior Politécnica del Litoral <sup>3</sup> Campus Gustavo Galindo, Km 30.5 vía Perimetral, Apartado 09-01-5863, Guayaquil, Ecuador<sup>3</sup> kbarcia@espol.edu.ec<sup>3</sup>

## **Resumen**

*En este documento se propone el Diseño de un Proceso de Despacho de Productos Agroindustriales usando Simulación Dinámica, para mejorar el proceso de despacho actual de un Centro de Distribución; este modelo incluye tecnología en el sistema de Almacenamiento y equipos eléctricos para transportar los productos a comercializar. La investigación empieza con un contexto de general de los problemas que existían en el antiguo Centro de Distribución, donde los espacios se redujeron con el incremento de ventas y la introducción de nuevos productos en los últimos cinco años, luego se construye el nuevo Centro de Distribución el cual tiene los espacios y formas de almacenamiento apropiadas para contrarrestar los picos de ventas del mes de diciembre que es de aproximadamente el 40% de ventas normales. Después continua la toma de tiempos y movimientos para construir el modelo que se utilizará para validar con el proceso actual y encontrar el modelo ideal del Proceso de Despachos. Los resultados que se encontraron en el modelo ideal de despacho es que se puede mejorar en un 3,4% la productividad en ventas en toneladas del Centro de Distribución. Este estudio puede ser utilizado como modelo para otras simulaciones donde se busque mejorar procesos industriales o agroindustriales.*

**Palabras Claves:** *Proceso de Despacho de Productos Agroindustriales, Simulación Dinámica con Witness.*

## **Abstract**

*This paper proposes the design of a upload process Agro Products using Dynamic Simulation, to improve the current clearance process a distribution center, this model includes technology in the storage system and electrical equipment to transport produce to market. The investigation begins with a general context of the problems that existed in the former distribution center, where space is reduced with increased sales and new product introductions over the past five years, then built the new Distribution Center which has the storage space and appropriate ways to counter the surge in December sales to be approximately 40% of normal sales. After making continuous time and motion to build the model to be used to validate the current process and find the ideal model of the clearance process. The results were in the ideal model for release is that it can improve productivity by 3.4% in sales in tons Distribution Center. This study can be used as a model for other simulations which seeks to improve agro-industrial processes.*

**Keywords***: Clearance Process Agro Products, Dynamic Simulation with Witness.*

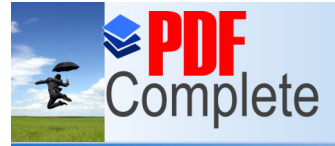

**Click Here to upgrade to Unlimited Pages and Expanded Features** 

#### **1. Introducción**

La simulación es una potente metodología que consiste en reproducir en un computador el comportamiento de un sistema de interés, de manera que facilite su estudio y análisis en situaciones en las que un análisis en la vida real no es posible o deseable por ejemplo, por qué el sistema no exista aún, o porque su estudio real comportaría una disrupción demasiado costosa de su funcionamiento. Prácticamente cualquier sistema, entendiendo este como un conjunto de objeto y entidades, reales o virtuales, que interactúan entre sí siguiendo una lógica común, es susceptible de ser simulado; para ello se construye un modelo sobre el cual se aplican y experimentan las situaciones para las que nos va a interesar conocer el comportamiento del mencionado sistema. Un modelo es por tanto, una réplica construida, en nuestro caso mediante una herramienta informática de simulación por ordenador (õcomputing simulationö), que nos permitirá obtener las respuestas a las cuestiones que en la vida real necesitamos conocer para asegurar el funcionamiento, dentro de los parámetros de calidad y eficiencia requeridos de nuestro sistema.

Existen investigaciones en las que se utiliza el software Witness[1] para modelar un proceso y mejorarlo implementando tecnología y reingeniería de procesos; entre ellos podemos mencionar simulaciones en el área informática, de ciencias matemáticas y estadísticas.

## **2. Conceptualización del Modelo Dinámico.**

El diseño conceptual del modelo se basa en el comportamiento de los equipos antes y después de propuestas ejecutadas y por ejecutar en el proceso de despacho en una compañía de distribución de tamaño promedio, con una flota de distribución de 40 vehículos, una capacidad de almacenamiento de 450 ton/día y una capacidad de despacho inicial de 80 ton/día máximo. El sistema está definido por todo el conjunto descrito a continuación:

**Sistema:** Operaciones de la Empresa de Estudio, específicamente la operación de despacho, desde que baja el producto de los racks, se mueven por las instalaciones, son pesados y cargados al vehículo de red secundaria.

**Entidad:** Los artículos a despacharse en la operación. Atributo: El peso de cada entidad.

Actividad: Proceso desde que se baja una entidad hasta que llega a su destino final.

**Máquinas:** Elemento que representa a los racks y a las balanzas en la operación de traslado de una entidad, desde los racks hasta las balanzas.

**Vehículos:** Son los que trasladan los elementos o entidades a través del proceso, estos pueden ser paletizadoras o montacargas.

**Cola:** Acumulador donde se transfiere la carga entre vehículos

**Variables de estado:** Mejorar el tiempo de despacho, es decir las horas trabajadas y las toneladas a distribuir.

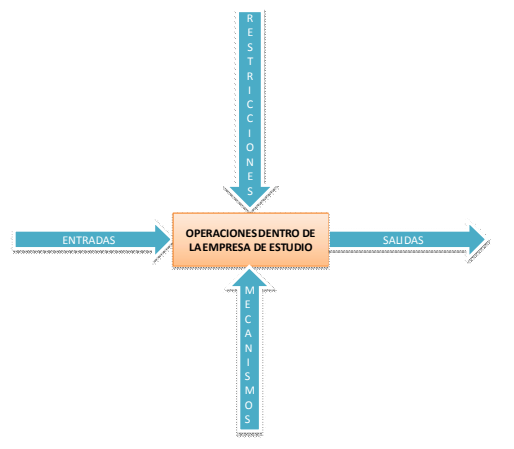

**Diagrama Box del Sistema**

#### **Entradas:**

- · Horarios de despacho
- Programación de Despachos

### **Restricciones:**

- Capacidad de transporte de los vehículos
- · Horarios de trabajo del personal.
- · Velocidad de los vehículos despachados
- Dimensiones de las instalaciones
- Cantidad de equipos disponibles

### **Mecanismos:**

- · Montacargas Electro-Hidráulico
- Paletizadoras mecánicas
- Paletizadoras Electro-Hidráulicas
- · Elevadores Electro-Hidráulicos
- · Elevadores Mecánicos
- · Personal operativo para el manejo de montacargas y paletizadoras

## **Salida:**

.

- Número de rutas atendidas.
- Número de toneladas despachas.

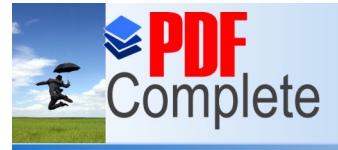

**Click Here to upgrade to Unlimited Pages and Expanded Features** 

**2. Análisis de los datos.**

# **2.1. Análisis de Localización del Producto.**

La localización del producto se hace de forma manual, el ruteador le entrega a los distintos despachadores el listado de productos a despachar por rutas, estos los ubican en las distintas cámaras de mantenimiento dentro del almacén.

Una vez localizado el producto este lo envía mediante Palletjack, que es un elevador de cargas manual, este equipo es manipulado por 2 personas, puesto que su capacidad es de 2 toneladas y media.

Este va desde la cámara hasta la balanza que captura el peso y es depositado en orden según la hoja de ruta.

#### # DE  $\overline{1}$  $45.3$  $42.7$ 39.4  $35.8$  $42,3$  $42,0$ 36,6  $32,6$  $\overline{2}$ 48,0  $43,2$  $41,9$ 38,7  $40,1$  $32,7$  $27,7$  $22,5$ 40,6 5 46.6  $42.9$  $37,2$  $39.2$  $41.4$  $33.7$  $29.3$ 6  $40,3$  $28,4$  $23,2$  $33,4$ 44,7  $55,6$ 48,9 46,7  $41.9$  $42,0$  $36,3$  $32,2$  $\overline{a}$ 10  $45.1$  $42.6$  $39.2$ 35.6 11  $51,9$ 44,0  $45,5$  $42,8$  $12$  $41,4$ 41,9  $35,7$  $31,6$ 13  $31,2$ 39,8  $26,3$  $20,9$ 14 49.3 43.4  $43.1$  $40.0$ 15  $33,2$  $40,2$  $28,2$  $23,0$ 16  $46,8$ 42,9 40,7  $37,3$  $41,8$  $17$  $41,0$  $35,4$  $31,3$ 18  $45.7$  $42.7$  $39.8$  $36.3$ 19  $52,4$  $44,1$  $46,0$  $43,3$  $43,2$  $20$  $48,2$  $42,1$ 38,9  $43,4$  $\overline{21}$  $49,1$  $42,9$ 59,9  $22$  $32.0$ 40.0  $27,1$  $21,7$ 23  $47,3$ 43,0  $41,3$ 37,9 43,9  $24$ 51,6  $45,2$  $42,4$  $\overline{25}$ 49,7  $43,5$  $43,5$  $40,4$  $43,3$ 26  $42,4$ 48,6  $39,2$  $27$ 45.8  $42.7$ 49.9 36.3  $42,0$ 28  $41,9$  $36,2$  $32,1$  $\overline{29}$  $43,4$  $42,8$  $39,6$ 48,9 30  $46,8$ 43,0 40,8  $37,4$  $31$ 57.8  $45.1$  $50,9$  $49.0$  $32$ 48,8 43,4  $42,7$  $39,5$  $41.5$  $41,9$  $35,9$  $31.8$  $33$ 34  $41,1$  $37,4$  $32,1$  $27,4$ 35  $28,5$  $39,3$  $23,9$  $18,1$ 36 35.5 40.7  $30.3$ 25.4  $\frac{1}{25,5}$  $39,7$  $37$  $30,3$  $19,9$ 38 38,7  $41,3$  $33,2$  $28,8$ 39  $45,1$  $57,9$  $51,1$  $49,1$ 40  $41.3$ 41.9 35.7 31.6 41  $31,4$ 39,9  $26,5$  $21,1$  $42$  $38,7$  $20,7$  $25,1$  $14,5$  $41,5$ 43  $39,6$  $34,1$  $29,8$  $44$ 47.4  $43.1$  $41.4$ 38.0 45 37.6  $41.1$  $32.2$ 27.6  $46$  $45,3$  $54,1$ 58,8  $51,9$  $45,7$ 47  $60,5$  $53,5$  $51,9$  $48$ 37.0  $41.0$  $31.7$ 27.0 49 39.5 41.5 34.0 29.6 40,8  $30,6$  $35,8$  $25,7$

**2.2. Análisis de datos de las balanzas.**

**Tiempo de pesado de cada balanza**

De la tabla mostrada, se toma la información y se procesa el análisis de los datos, para esto se utiliza el software estadístico Statu Fit. [2]

Realizando el análisis con el programa Stat::Fit [2] se obtiene los siguientes resultados bajo estos parámetros de análisis :

- Pruebas de aceptación de K\_S
- Prueba de aceptación de A\_D

Ambas pruebas con un nivel de confianza del 95%, se obtienen los siguientes datos:

| <b>BALANZAS</b>      | <b>DISTRIBUCIONES</b><br><b>ENCONTRADAS</b> |  |  |
|----------------------|---------------------------------------------|--|--|
| Balanza1             | Normal (44.5, 7.5)                          |  |  |
| Balanza <sub>2</sub> | Normal (42.5, 1.5)                          |  |  |
| Balanza3             | Normal (38, 7)                              |  |  |
| Balanza4             | Normal (35, 8)                              |  |  |

**Datos obtenidos de las pruebas realizadas**

En base a estas distribuciones se comprueba el modelo y se muestra cual fue el proceso seguido para hallar estas distribuciones:

a.- Se obtiene los resultados vía observación y toma de dato in situ.

b.- Con ayuda de Stat::Fit[2], se procesa los datos bajos los parámetros descritos.

c.- Se selecciona las posibles funciones que se acerquen a los datos, según la estadística descriptiva.

## **2.3. Análisis de datos de las ventas.**

Bajo las mismas consideraciones, se realiza el análisis de datos de las ventas de esta compañía, estos datos representan los 6 primeros meses de venta reales del año, recopilados por el sistema de información de la compañía. Estos datos son estocásticos por lo que se busca su distribución.

Para esto se realizan las siguientes pruebas:

- Nivel de confianza en las pruebas del 95%
- Pruebas de aceptación de Kolmogorof ó Smirnof [3]
- Prueba de aceptación de Anderson ó Darling. [4]

Utilizando el Stat::Fit[2], se obtienen los siguientes datos:

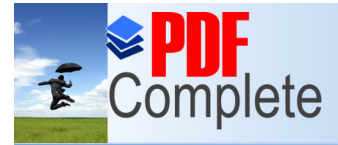

**Click Here to upgrade to Unlimited Pages and Expanded Features** 

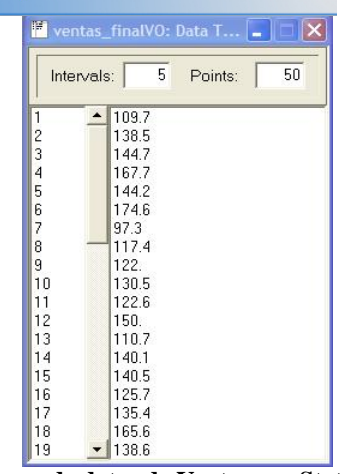

**Ingreso de datos de Ventas con Stat::Fit**

Se obtiene la siguiente distribución:

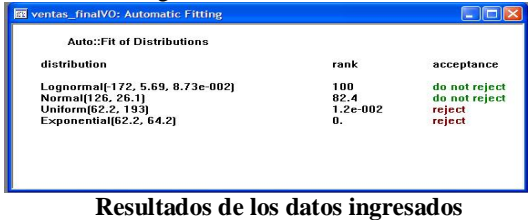

De los resultados obtenidos se escoge la siguiente:

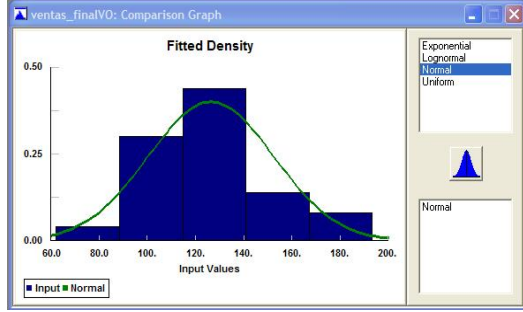

**Gráfica obtenida con la Distribución Normal**

De lo que se obtiene la curva normal, que mejor se ajusta al modelo de ventas, la que sería un distribución Normal (126,1,26,1).

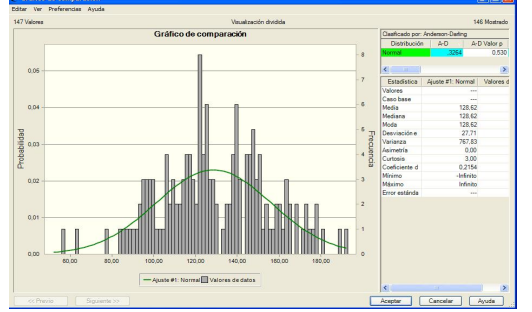

**Curva obtenida utilizando Cristal Ball**

Se observa que la distribución ajustada a la normal por el software Cristall Ball[5], se acerca mucho a la encontrada por Stat::Fit[2], por lo cual se da por aceptada.

# **3. Construcción del Modelo.**

Para la construcción del modelo se tomará en cuenta las características físicas y operacionales dadas en el Centro de distribución de la compañía en estudio, que es de distribución de productos de consumo masivo. El modelo contiene los siguientes elementos y asunciones para facilitar el análisis:

**a.- Cámaras,** cuya característica para el análisis es que tienen capacidad infinita, lo que ayudará a tener un abastecimiento continuo a lo largo de la simulación.

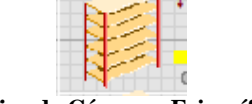

**Gráfica de Cámaras Frigoríficas**

**b.- Paletizadoras o palletjack,** estos equipos son los vehículos con los que se transporta el producto. Este equipo es manual e hidráulico y es operado por 2 personas, la capacidad de carga máxima de diseño es de 2,5 toneladas, pero se cargará máximo con 2 toneladas.

| paletera |  |
|----------|--|
|          |  |
|          |  |
|          |  |

**Gráfica de Paletizadora a utilizar**

**c.- Calles o tracks,** son los caminos por donde se desplazan los vehículos, para darle un ordenamiento se limitará a una capacidad de 1 vehículo por entrada o salida.

Existen 2 tipos de tracks o calles, las que son de entrada hacia la cámara y las de salida que van desde las cámaras hasta las balanzas. Las primeras miden 10 mts y las segundas miden 12 mts.

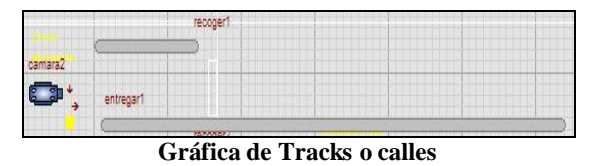

**d.- Balanzas,** estos son elementos importantísimos en el desarrollo de la simulación, puestos que estos son

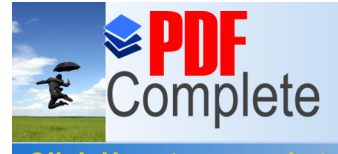

**Click Here to upgrade to Unlimited Pages and Expanded Features** 

> [los que clasifican, pesan las rutas y](http://www.pdfcomplete.com/cms/hppl/tabid/108/Default.aspx?r=q8b3uige22) cargan los vehículos, definen finalmente las rutas.

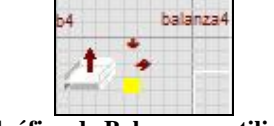

**Gráfica de Balanzas a utilizar**

**e.- Bodegueros,** representan al personal que trabaja dentro de la cámara ubicando y mandando el producto hacia las balanzas por medio de los vehículos.

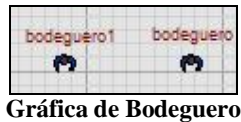

**f.- Despachadores,** son muy importantes, pues ellos operan las balanzas, capturan el peso y permite la carga de los vehículos.

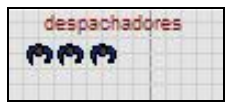

**Gráfica de Despachadores**

**g.- El departamento de información,** que envía las ordenes de carga a los bodegueros y despachadores.

**h.- Shift u horarios,** estos están basados en el histórico por 6 meses de los horarios promedio trabajados por el personal los diferentes días de la semana.

**i.- Las variables de control,** que son el numero de rutas y principalmente el número de toneladas despachadas que son las que finalmente validarán el modelo.

**j.- Por último las Entities**, o partes, son los elementos más importantes porque la suma de ellas en la simulación da el comportamiento de las ventas. Estas representan a producto fresco, congelado y embutidos.

### **3.1. Verificación del Modelo.**

El modelo esta básicamente diseñado para que simule el despacho y se debe comportar como la venta que tiene la empresa en meses estables, es decir se deja de lado los meses de noviembre, diciembre, enero, febrero, porque introducen una estacionalidad marcada que distorsiona el análisis por simulación.

La verificación del modelo será mediante las toneladas despachadas.

| rutas<br>ton | 606<br>3807 |  |
|--------------|-------------|--|
| ruta peg     | 153         |  |
| ruta med     | 342         |  |
| rutas grd    | 111         |  |

**Gráfica de dimensiones de rutas en el modelo**

En la figura se observa una corrida en Witness[1] donde se muestra el resultado de un mes, del número de rutas despachadas (camiones) 153 rutas pequeñas, 342 rutas medianas y 111 rutas grandes que suman el total de 606 rutas; también muestra la cantidad de producto despachado en toneladas (3807 ton).

## **3.2. Validación del Modelo.**

El objetivo de esta parte es determinar la coherencia de los resultados del modelo en Witness[1] con la realidad. Para esto se hace correr el modelo en Witness para el año 2009, para poder comparar el despacho realizado contra las ventas de ese periodo. Los resultados para la corrida del primer modelo se detallan en la siguiente tabla:

|                  | MES <sub>1</sub>                     | MES <sub>2</sub> |  |
|------------------|--------------------------------------|------------------|--|
| <b>DIAS</b>      | <b>Kg Despachados Kg Despachados</b> |                  |  |
| <b>UNES</b>      | 144                                  | 59               |  |
| <b>MARTES</b>    | 159                                  | 124              |  |
| <b>MIERCOLES</b> | 170                                  | 127              |  |
| <b>UEVES</b>     | 184                                  | 147              |  |
| <b>/IERNES</b>   | 157                                  | 92               |  |
| <b>ABADO</b>     | 93                                   | 42               |  |
| <b>ODMINGO</b>   | $\Omega$                             | $\circ$          |  |
| <b>UNES</b>      | 154                                  | 115              |  |
| <b>MARTES</b>    | 168                                  | 120              |  |
| <b>MIÉRCOLES</b> | 153                                  | 93               |  |
| <b>UEVES</b>     | 142                                  | 127              |  |
| <b>/IERNES</b>   | 145                                  | 103              |  |
| <b>ÁBADO</b>     | 90                                   | 27               |  |
| <b>DOMINGO</b>   | $\Omega$                             | $\Omega$         |  |
| <b>UNES</b>      | 135                                  | 88               |  |
| <b>MARTES</b>    | 166                                  | 115              |  |
| <b>MIÉRCOLES</b> | 164                                  | 95               |  |
| <b>UEVES</b>     | 145                                  | 80               |  |
| <b>/IERNES</b>   | 142                                  | 99               |  |
| <b>ÁBADO</b>     | 53                                   | $\overline{4}$   |  |
| <b>ODMINGO</b>   | $\overline{0}$                       | $\circ$          |  |
| <b>UNES</b>      | 87                                   | 96               |  |
| <b>MARTES</b>    | 142                                  | 100              |  |
| <b>MIÉRCOLES</b> | 120                                  | 84               |  |
| <b>UEVES</b>     | 138                                  | 87               |  |
| <b>/IERNES</b>   | 119                                  | 112              |  |
| <b>ÁBADO</b>     | 46                                   | 70               |  |
| <b>DOMINGO</b>   | $\Omega$                             | $\Omega$         |  |

**Resultados de la corrida en Witness**

Esto se comparará con los datos reales del inventario del año anterior y se realizará una prueba de hipótesis para demostrar que las medias del inventario por artículo son iguales.

De la simulación se obtiene los resultados procesados por medio de Stat::Fit[2].

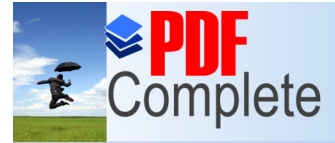

## **Click Here to upgrade to Unlimited Pages and Expanded Features**

| fase final cap3_pilas: Automatic Fitting |      |               |  |
|------------------------------------------|------|---------------|--|
| Auto::Fit of Distributions               |      |               |  |
| distribution                             | rank | acceptance    |  |
| Normal(135, 37.4)                        | 100  | do not reject |  |
| Lognormalf-3.03e+003, 8.06, 1.18e-002)   | 99.5 | do not reject |  |
| Uniform [46., 204]                       | 1.13 | do not reject |  |
|                                          |      |               |  |
|                                          |      |               |  |
|                                          |      |               |  |
|                                          |      |               |  |

**Datos obtenidos en Stat::Fit**

Las pruebas estadísticas son las descritas:

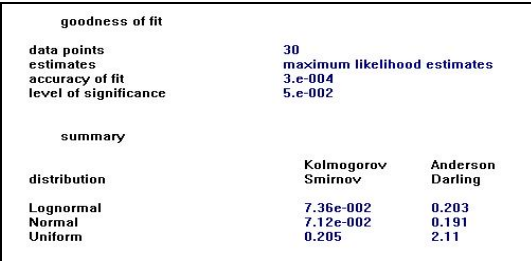

#### **Valores obtenidos con la Distribución seleccionada**

Se selecciona los valores de K\_S y A\_D más altos.

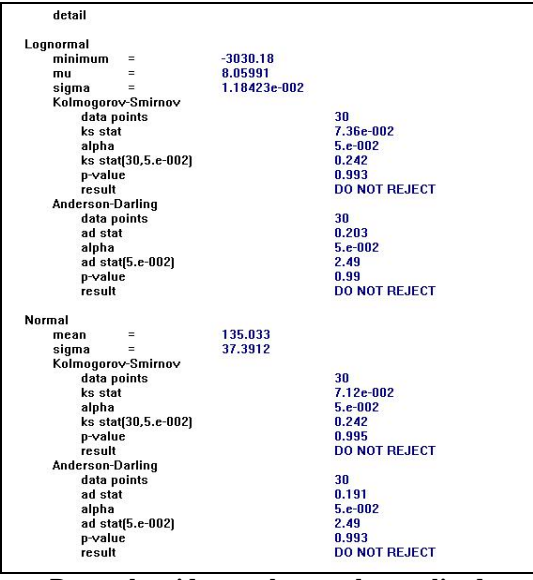

**Datos obtenidos con las pruebas realizadas** Para el efecto se utilizará una prueba bilateral de hipótesis de diferencia de medias con varianzas conocidas.

H0:  $u1 = u2$  vsí H1:  $u1 \neq u2$ . El estadístico de prueba es el siguiente:

$$
z = \frac{\overline{X1} - \overline{X2}}{\sqrt{\frac{\sigma_1^2}{n_1} + \frac{\sigma_2^2}{n_2^2}}}
$$
  
Los datos son los siguientes:  

$$
X1 = 126,1
$$
  

$$
X2 = 135,74
$$
  

$$
\sigma 1 = 26,1
$$
  

$$
\sigma 2 = 37,4
$$

Con estos datos el estadístico de prueba se obtiene a continuación:

$$
z = \frac{135,74 - 126,1}{\sqrt{\frac{26,1^2}{30} + \frac{37,4^2}{30}}} = 1,07
$$

En este caso  $\alpha = 0.05$  por tanto el valor crítico es  $z0.025 = 1,96$  entonces se concluye que lzl  $< z0.025$ . Por tanto se concluye que hay evidencia estadística,

que las medias de las ventas reales en toneladas como las simuladas son iguales.

## **4. Implementación del Modelo.**

El implementar un modelo nuevo de trabajo en una compañía requiere de etapas que se deben cumplir paulatinamente, se deben realizar cambios de infraestructura, cambiar el modo de trabajo en el personal operativo y administrativo. Incluir en el proceso, maquinaria y estanterías para el transporte y almacenamiento de productos que no se contaba anteriormente y para lo cual tiene que haber un proceso de inducción al personal operativo para el manejo de estos equipos.

En la implementación del modelo se deben tener en cuenta los siguientes temas:

- · Ubicación
- **Capacidades**
- · Pruebas

Se muestra un boceto de la simulación a implementar.

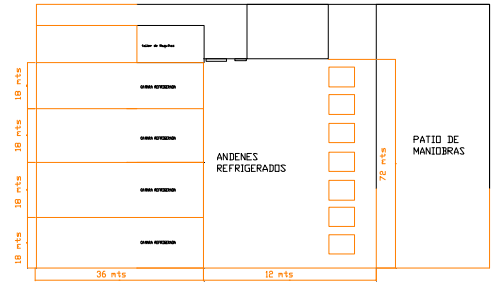

**Distribución de Planta modelo en la Simulación**

En ella se prueban el modelo inicial y también se proponen mejoras y se escoge la más óptima.

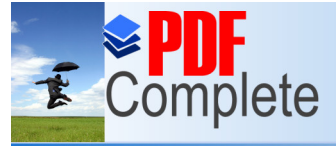

**Click Here to upgrade to** 

Your complimentary use period has ended. Thank you for using **PDF Complete.** 

# **Unlimited Pages and Expanded Features**

a.- [Simulación del despacho en las in](http://www.pdfcomplete.com/cms/hppl/tabid/108/Default.aspx?r=q8b3uige22)stalaciones antiguas, que en meses es normal (4000,108)

b.- Simulación del despacho en las instalaciones nuevas, que en meses es normal (5550,138)

c.- Simulación después de una mejora de la variabilidad en un 50%, en la nueva instalación, que en meses es normal (5550,140).

d.- Simulación después de una mejora en el promedio del tiempo de despacho del 10%, en la nueva instalación, que en meses es normal (5570,141).

e.- Simulación después de una mejora en el promedio del tiempo de despacho del 20%, en la nueva instalación que en meses es normal (5590,142).

f.- Simulación después de una mejora en el promedio del tiempo de despacho del 20%, en la nueva instalación, que en meses es normal (5670,150).

g.- Simulación después de una mejora en el promedio de la velocidad de los vehículos de despacho del 10%, en la nueva instalación, que en meses es normal (5750,127).

A continuación se define cuantas réplicas se deben simular para que los resultados del modelo sean confiables a un nivel de significancia dado[6].

Se tiene una muestra de 30 datos con la desviación que es de 108 toneladas, se asume un error de 54 toneladas porque es 50% de la desviación. Primero se calcula el R Mínimo con la siguiente fórmula:

$$
R_{\min} \ge \left(\frac{z_{\alpha/2}S_0}{\varepsilon}\right)^2, \ \ z_{\alpha/2} \text{ is the standard normal distribution.}
$$

Y se obtiene el siguiente resultado que se muestra a continuación:

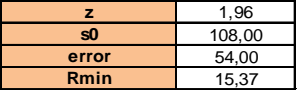

#### **Cálculo de Réplicas mínimas**

Con estos valores se encuentra el valor R utilizando la siguiente fórmula

$$
R \geq \left(\frac{t_{\alpha/2, R-1} S_0}{\varepsilon}\right)^2
$$

Se realiza el cálculo obteniendo los valores que se muestran en la siguiente tabla:

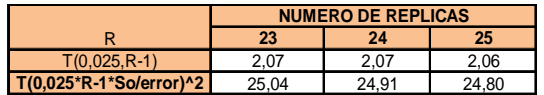

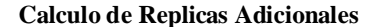

Se observa que mientras el número de replicas aumenta, se satisface la condición de R-Rmin<= 0. Esta condición se obtiene a partir de Rmin = 25, por lo tanto el número de réplicas realizadas se mantiene.

Luego se aplica el método de Bonferroni[6], para determinar cuál de las mejoras después de la implementación inicial sería la más conveniente. Para analizar los diseños de los literales a y b se usa el método de Bonferroni[6] con la siguiente hipótesis  $\Box$  Análisis:

- Si c.i. esta a la izquierda del 0, existe fuerte evidencia de
- $H_o$ :  $θ_1 θ_2 < 0$  ( $θ_1 < θ_2$ ).<br>■ Si c.i. esta a la derecha del 0, existe fuerte evidencia de
- 
- Si c.i. esta a la derecha del 0, existe fuerte evidende  $H_o$ :  $\theta_1 \theta_2 > 0$  ( $\theta_1 > \theta_2$ ).<br>
Si c.i. contiene al 0, no existe evidencia de que un sistema es mejor que el otro.

Donde Ѳi son los promedios de los resultados de las replicas. Entonces se realiza la comparación para la Instalación nueva y se obtiene la siguiente tabla:

## **5. Modelo ideal propuesto.**

Se observa que en la quinta comparación, "Simulación después de una mejora en el promedio de la velocidad de los vehículos de despacho del 10% ö; la mejora es más significativa y corresponde a aumentar la velocidad a los vehículos eléctricos que tiene la nueva instalación en un 10% como se muestra en la siguiente tabla.

|             | Yr <sub>2</sub> | Yr3              | Yr4     | Yr <sub>5</sub> | Yr <sub>6</sub> | Yr7      |
|-------------|-----------------|------------------|---------|-----------------|-----------------|----------|
| promedio    | 5548.2          | 5550.4           | 5573.9  | 5593.9          | 5669.6          | 5749.2   |
| diferencias | O               | $\Omega$<br>ے۔2۔ | $-25.7$ | $-45.$          | 121.4           | $-201.0$ |

**Diferencias entre el modelo nuevo y sus mejoras**

Con la quinta comparación (-265,3;-136,6), se cumple la Hipótesis Ho, que la diferencia de los promedios es menor que cero, da una fuerte evidencia que Ѳ2 es menor que el promedio del modelo Ѳ6, y el número de toneladas despachadas con el modelo 1 es menor al modelo 6.

Esto acepta la mejora propuesta, qué seria la seleccionada. En la siguiente tabla se muestran los resultados.

| Descripcion de la meiora      | despacho de tonelad rutas atendidas |      | % de mejora en produccion |
|-------------------------------|-------------------------------------|------|---------------------------|
| Viejo CD Gye                  | 4001.0                              | 606  |                           |
| Nuevo CD Gve                  | 5548.2                              | 1189 | 39%                       |
| Mejora de la variabilidad 50% | 5550.4                              | 1190 | 0.04%                     |
| mejora del promedio del 10%   | 5573.9                              | 1200 | 0.46%                     |
| mejora del promedio del 20%   | 5593.9                              | 1214 | 0.82%                     |
| mejora del promedio del 50%   | 5669.6                              | 1264 | 2.19%                     |
| meiora de la velocidad al 10% | 5749.2                              | 1221 | 3.62%                     |
|                               |                                     |      |                           |

**Resultados de la comparación de los modelos**

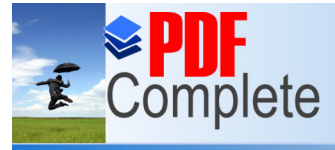

## **Click Here to upgrade to Unlimited Pages and Expanded Features**

[En la tabla se observan los resultados finale](http://www.pdfcomplete.com/cms/hppl/tabid/108/Default.aspx?r=q8b3uige22)s y se halla un % simple de mejora en función de los promedios obtenidos con los 30 datos.

## **6. Resultados obtenidos**

Los resultados que muestran la simulación realizada es beneficiosa y que se podrían seguir optimizando con el ciclo mejora continua, se menciona los resultados obtenidos:

Hay fuerte evidencia que el promedio del modelo 1 es menor que el promedio del modelo 2, es decir el número de toneladas despachadas con el modelo 1 es menor al modelo 2, lo que quiere decir que es más productiva la nueva instalación.

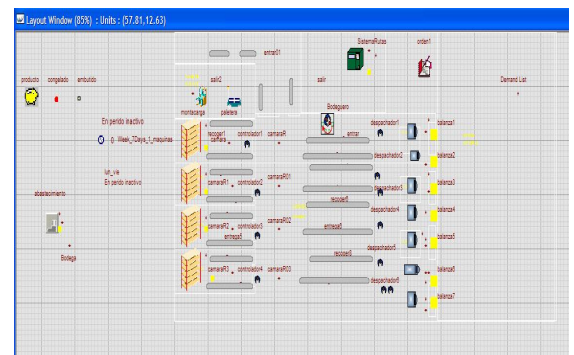

**Esquema del modelo de simulación**

## **7. Conclusiones y Recomendaciones**

Con la nueva infraestructura se puede asegurar la mejora en el servicio al cliente con el incremento del número de rutas, esto aumenta la capacidad de respuesta a una mayor cantidad de clientes.

Con la nueva instalación se asegura que, se puede hacer frente a un incremento de ventas aproximadamente del 40% como se presenta en temporadas.

También se pudo observar que de mantenerse una venta estable y según el pronóstico realizado, el proyecto no puede pagarse en 5 años sino que el horizonte de pagos será a 7 años.

Se obtiene una desmejora en el índice de accidentabilidad.

## **8. Referencias.**

- [1] Witness.  $\odot$  2007 Lanner Group Ltd. Manufacturing Performance Edition. Tutorial Manual.
- [2] STAT::FIT® Geer Mountain Software Corporation, Statistically Fit software. Version 2.0. User's Guide, South Kent, 2001.
- [3] Prueba de Kolmogórov-Smirnov, Wikipedia, la Enciclopedia libre. Disponible en http://es.wikipedia.org/wiki/Prueba\_de\_Kolmog %C3%B3rov-Smirnov
- [4] Prueba de Anderson Darling. Wikipedia, la Enciclopedia libre. Disponible en: http://es.wikipedia.org/wiki/Anderson\_Darling\_t est.
- [5] Cristall Ball Oracle© Crystal Ball, Fusion Edition, Release 11.1.2.0.00. This is the latest update to the sophisticated Crystal Ball suite of simulation, forecasting, and risk-analysis tools for spreadsheet users ,2010.
- [6] Barcia Kleber. Apuntes de clases de la materia Simulación matemática dictada en la Maestría de Control de Operaciones y logística. Febrero 2009.

### APROBACIÓN DIRECTOR DE TESIS

------------------------------------------- Dr. Kleber Barcia Villacreses